## **Informané dialógové okno (D2000/Práca operátora s procesom D2000 HI)**

Informané dialógové okno zobrazuje aktuálne alebo historické hodnoty objektu systému D2000.

Informané dialógové okno otvorené zo schémy sa zobrazí po kliknutí na grafický objekt v prípade, že:

- objekt pripojený ku grafickému objektu nie je možné ovláda obsluhou (v grafickom editore je pripojený na zobrazovanie, alebo daný objekt nie je vôbec možné ovláda – napr. systémová premenná),
- obsluha nemá dostatoné prístupové práva na ovládanie pripojeného objektu úrove ítanie (Read),
- schéma je v historickom režime.

## **Stav a ovládanie objektu**

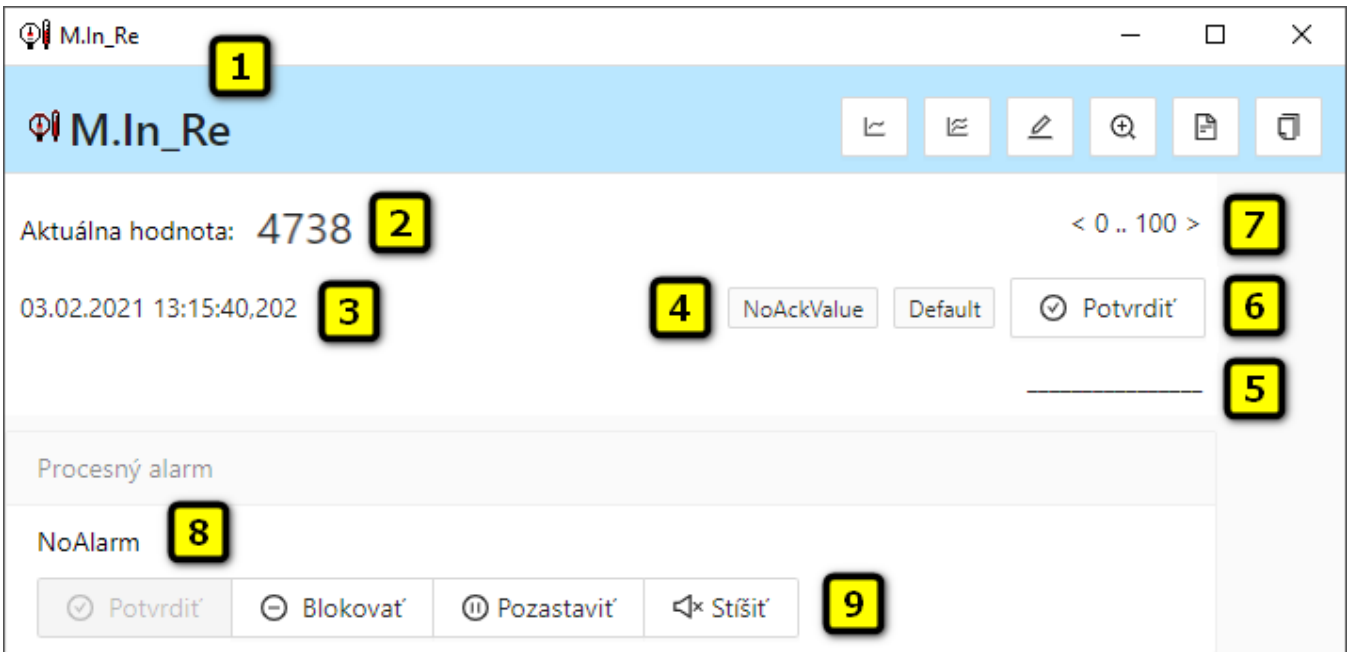

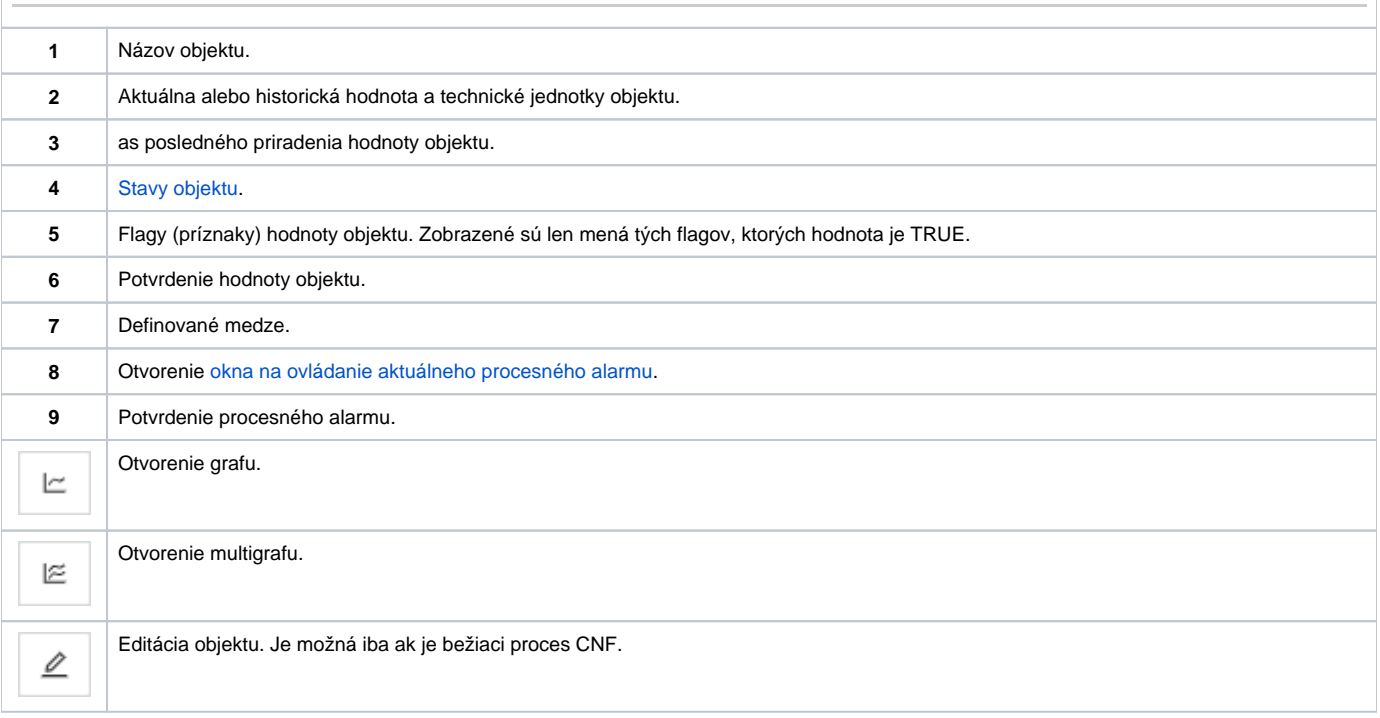

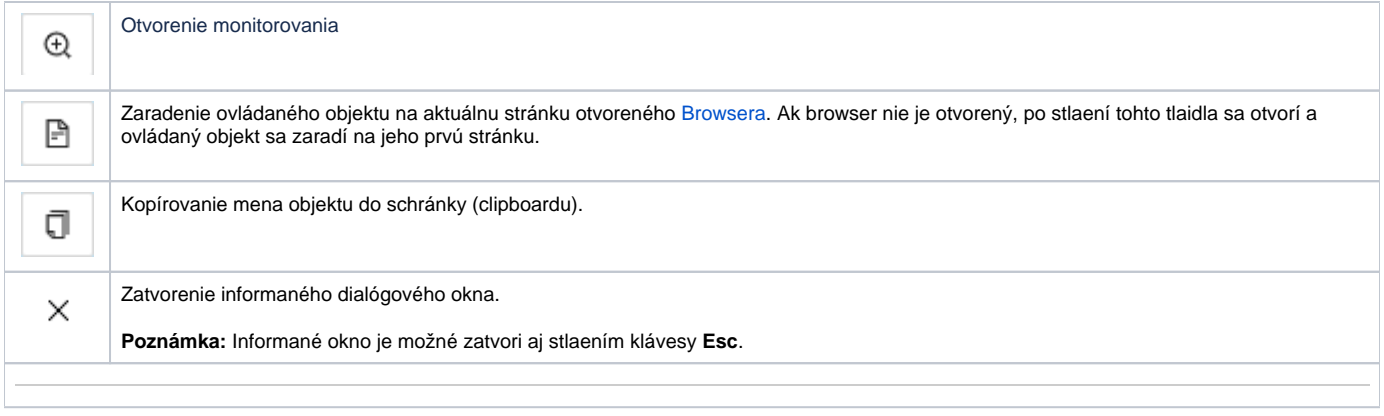